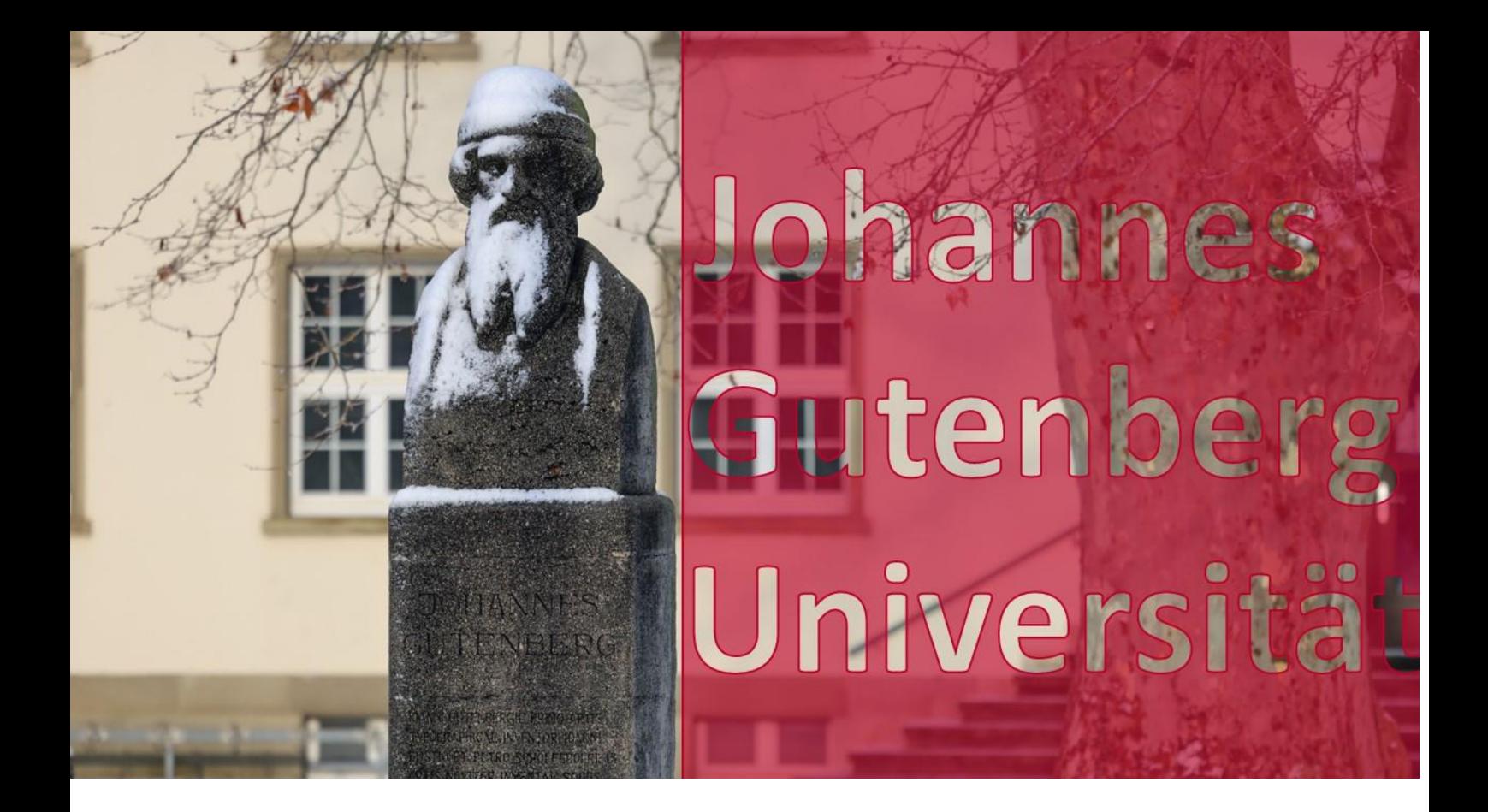

# Welcome to the Department 03 of Law at the Johannes Gutenberg University Mainz.

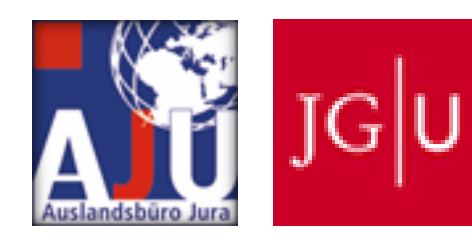

*Summer semester 2024*

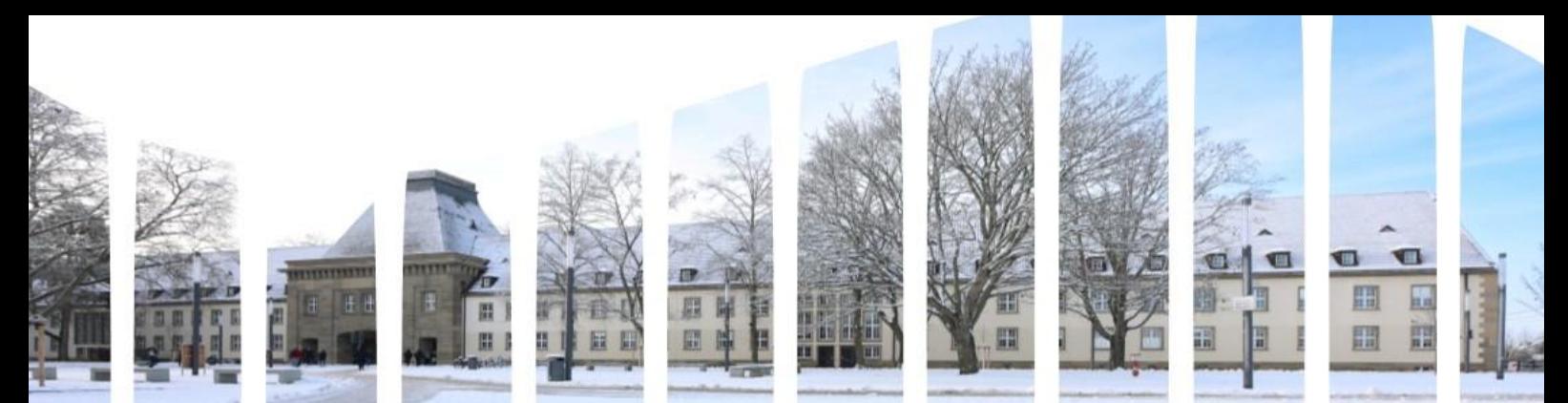

We are very pleased to welcome you as a new foreign law student at our beautiful campus university. Your decision to study in Mainz demonstrates a great openness to new experiences and opportunities. We want to reassure you that you are studying at a university that can not only look back on a long and proud history, but also wants to set standards in today's modern world.

Johannes Gutenberg University Mainz, named after the inventor of printing, carries on his spirit of innovation and knowledge. The Department of Law, where you will study, is a stronghold of legal thought and action. Our highly qualified lecturers are committed and have a wealth of experience in various legal disciplines. You have the opportunity not only to benefit from their knowledge, but also to develop practical skills that will be of great use to you in your future professional life.

Mainz itself, the lively capital of "Rheinland-Pfalz", offers you an inspiring environment. The city is rich in culture, history and vibrant student life. The combination of tradition and modernity creates a unique atmosphere for enriching studies. At the same time, the "Rheinhessen" region, where Mainz is located, is known for its picturesque vineyards, historic villages and the warm hospitality of its inhabitants.

In addition to academic engagement, we promote cultural life on campus and in the city. Our university offers a wide range of student organisations, cultural events and intercultural exchange opportunities that will help you gain not only knowledge but also life experience.

The Law International Office and your subject coordinators are there to help you with any questions or concerns you may have. Your satisfaction and success are important to us and we want to make sure that you can fully benefit from and enjoy your time with us.

Once again, a warm welcome from our side!

To make your stay as successful as possible, we have put together a guide to help you during your stay abroad. Don't hesitate to contact us if anything is unclear.

Your International Office Law Team

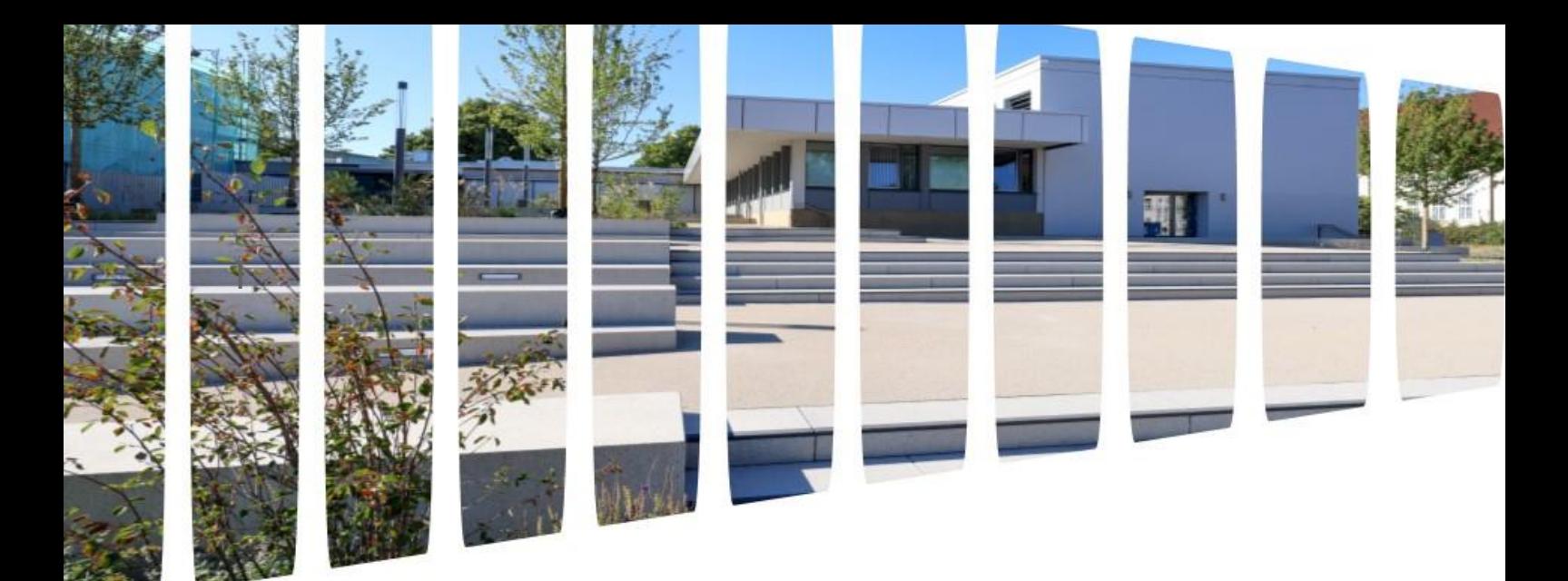

# Content

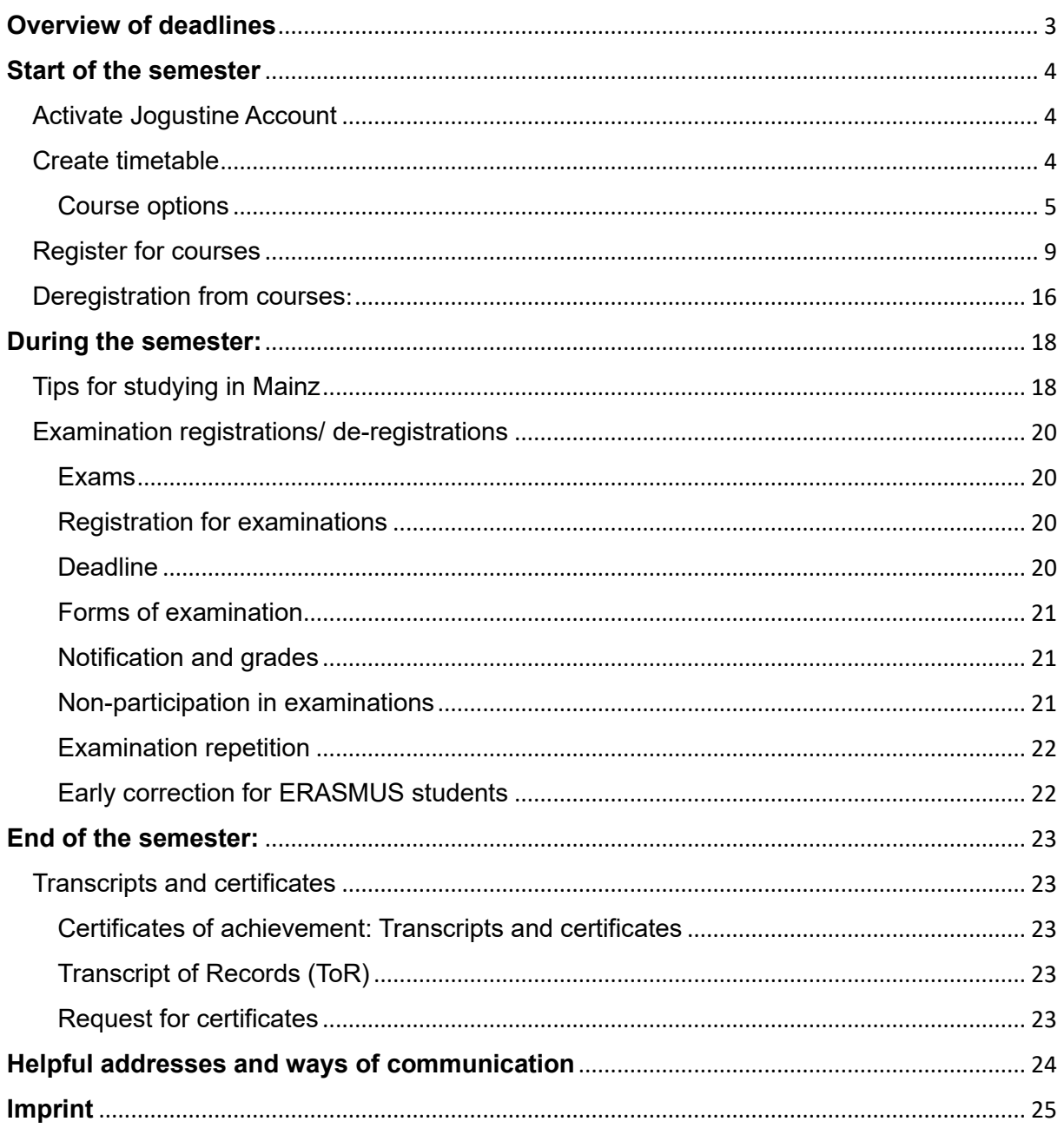

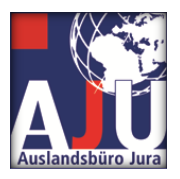

**Overview of deadlines**

<span id="page-3-0"></span>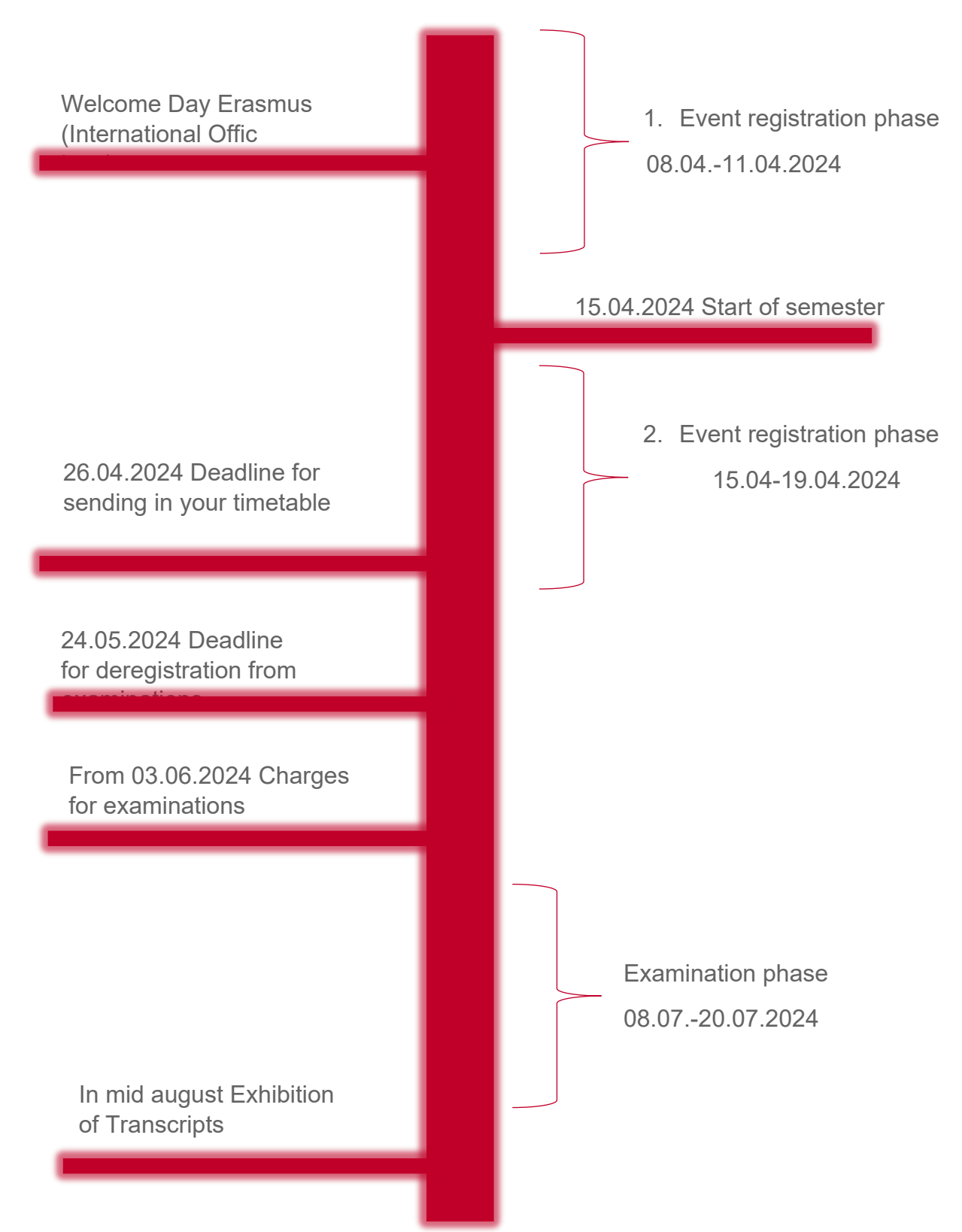

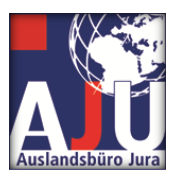

## <span id="page-4-0"></span>**Start of the semester**

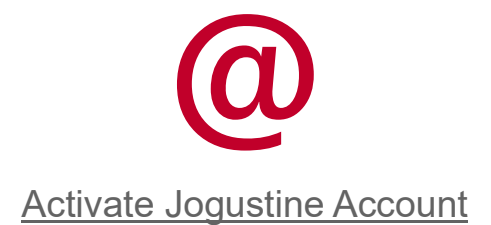

<span id="page-4-1"></span>In order to be prepared for your studies at the Johannes Gutenberg University, you need to register on our online platform Jogustine and activate your account. If you have not received any information yet, please contact GIS (Gutenberg International School).

Find out how to activate your Jogustine account here:

[Activate Jogustine Account](https://info.jogustine.en.uni-mainz.de/students/registration-web-portal/)

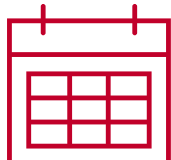

Create timetable

<span id="page-4-2"></span>Next, you can put together your timetable. We want to give you the possibility to create your timetable as individually as possible. This handbook will help you step by step to create the perfect timetable. If you need personal support, you can contact Mr [Klaus](https://auslandsbuero.jura.uni-mainz.de/team/mayer/)  [Mayer,](https://auslandsbuero.jura.uni-mainz.de/team/mayer/) who will be happy to help you.

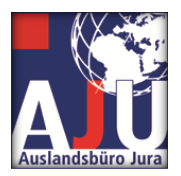

#### Course options

<span id="page-5-0"></span>Here you can find the courses you can choose in the winter semester. A little information in advance:

#### How many courses should I choose?

You should complete at least 15 ECTS points per semester. That's about 10 hours per week, which you can organise freely. It is important to us that you can organise your time with us individually, so you are almost completely free in your choice of courses.

But be careful, your home university may expect a higher ECTS score from you during your Erasmus stay. You should always discuss this with the relevant departmental coordinator at your home university and choose your courses accordingly. Also, check if you have to choose compulsory courses such as a language course in addition to your subject-specific courses.

We would like to highly recommend the course "Comparative Law Workshop". There you will compare different legal systems with many other German and foreign students. You will learn about the German legal system directly from German students. This intercultural exchange not only expands your legal knowledge, but also enables you to make friends across borders. Of course, you have the flexibility to drop the course from your schedule at the beginning of the semester if it does not meet your expectations.

#### Which courses can I choose?

Here you will find a list of the courses you can choose from. If you click on the name of the course, you will automatically be redirected to further information. You can also find all the important details on our timetable.

If you would like to attend courses outsi[de the](https://www.international-office.uni-mainz.de/exchange/gis/) law school, you can find an offer from the Gutenberg International School here: GIS offer

Of course, you can also attend these non-subject-specific events. If you are interested, please contac[t Klaus Mayer](https://auslandsbuero.jura.uni-mainz.de/team/mayer/) for advice. Please enter all non-subjectrelated courses in your timetable for[m under "Non-subject-related c](https://www.international-office.uni-mainz.de/files/2023/08/Lehrveranstaltungen-nach-Kurssprache-20230831-mit-ECTS.pdf)ourses". Here you will find all courses offered by the departments of the Johannes Gutenberg University and information about which courses you can attend: Courses by course language.

However, please always observe the requirements of your home university.

How do I create my individual timetable?

For the final preparation of the timetable, we will provide you with a form (on [our website\) which you should fill in and send to erasmus-jura@uni](mailto:erasmus-jura@uni-mainz.de)mainz.de by 27.10.2023.

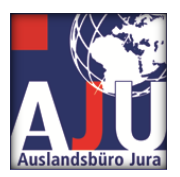

Please make sure to name and save the file as follows:

Surname-Firstname-Semester-Year.pdf

Example for John Smith in the winter semester 2023: Smith-John-WiSe-2023.pfd

Example for Jane Smith in the summer semester 2024: Smith-Jane-SoSe-2024.pdf

You can change your timetable until 26.04.2024. Then simply send us your new timetable again.

#### Criminal law:

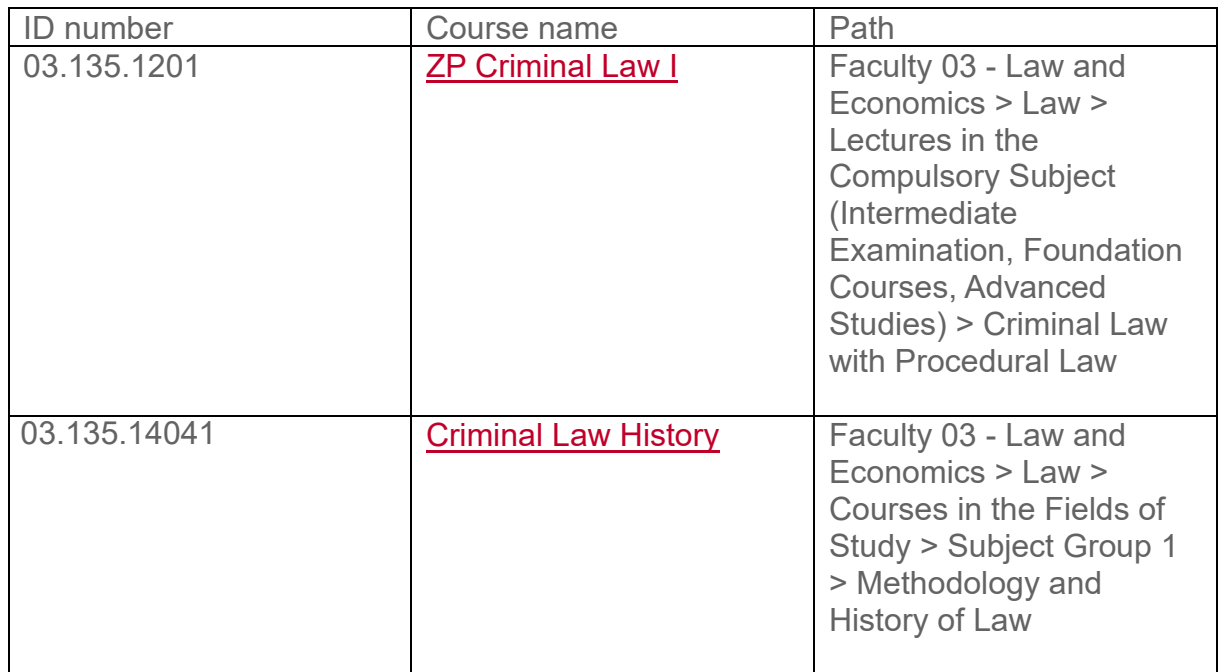

#### Civil Law:

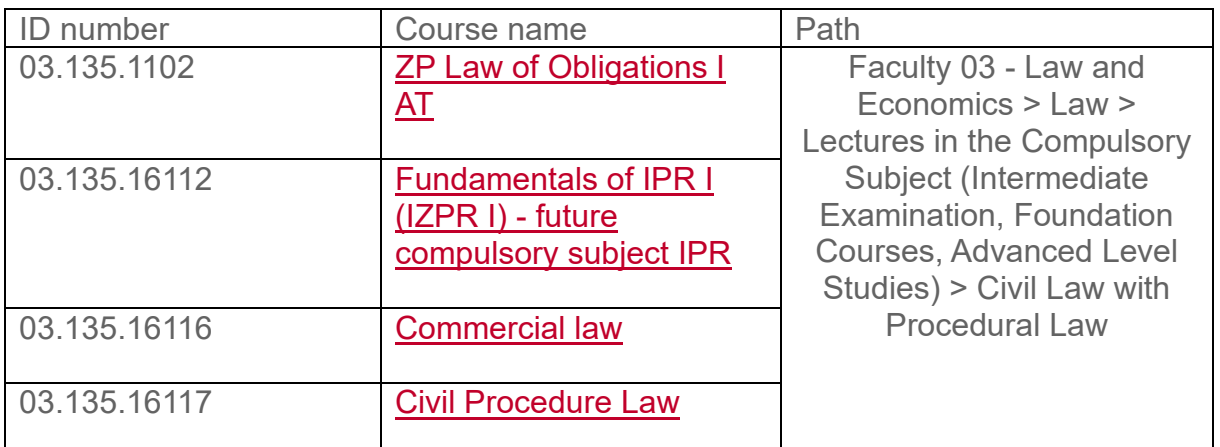

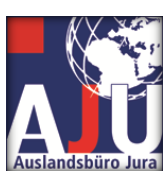

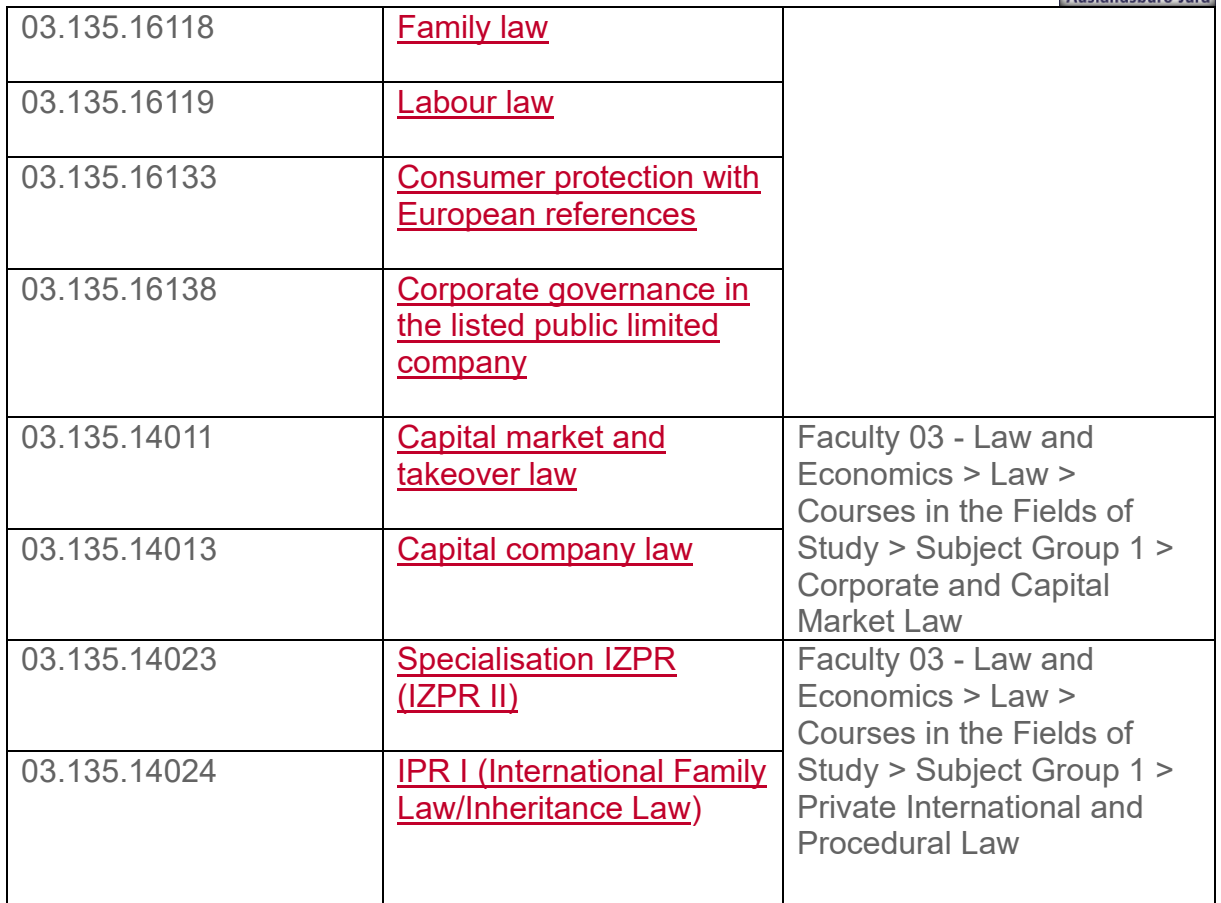

## Public Law:

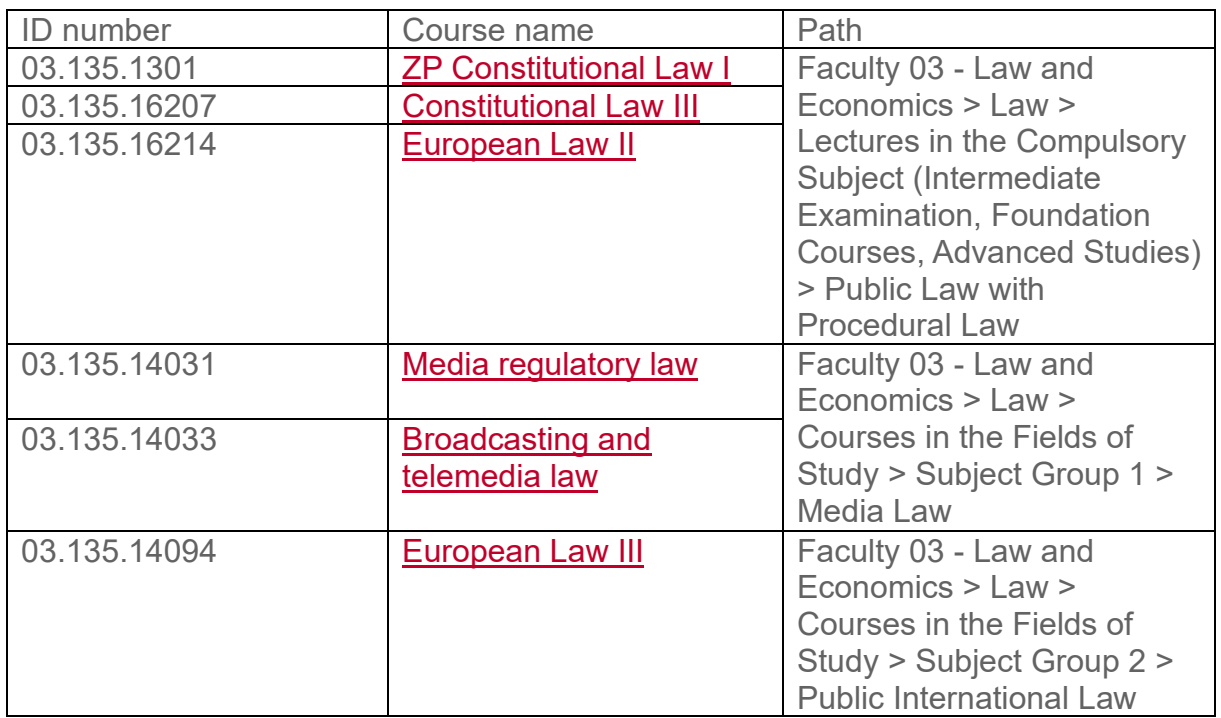

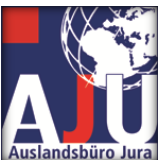

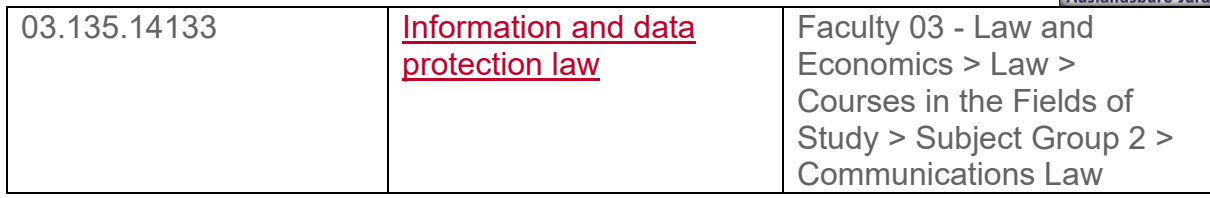

## Legal foundation notes:

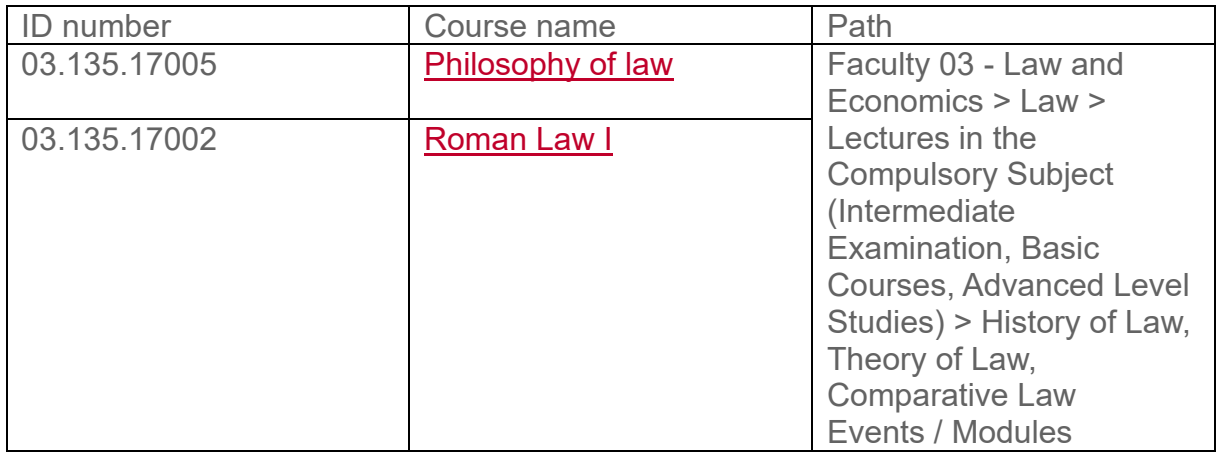

## Other legal events:

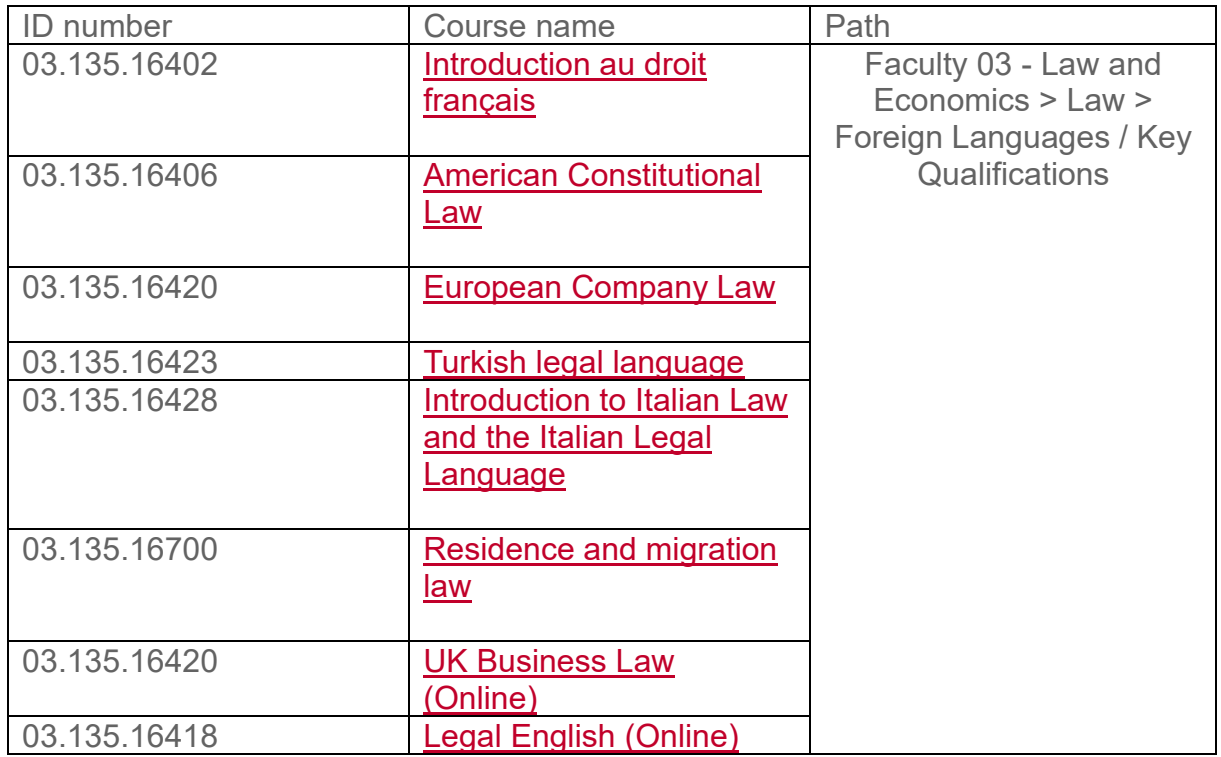

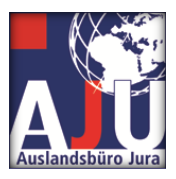

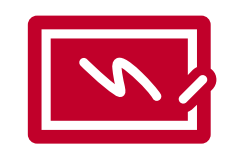

#### Register for courses

<span id="page-9-0"></span>In the next step you can register online for most of your selected courses. On the following pictures you can follow step by step how the registration works. Our roadmap shows you how to register for the course "BGB AT II" and how to check whether it was successful in the next step.

Registration must take place within the following deadlines:

08.04.-11.04.2024

15.04.-19.04.2024

Subsequent registration is only possible via the International Office.

This is how online registration for the desired events works:

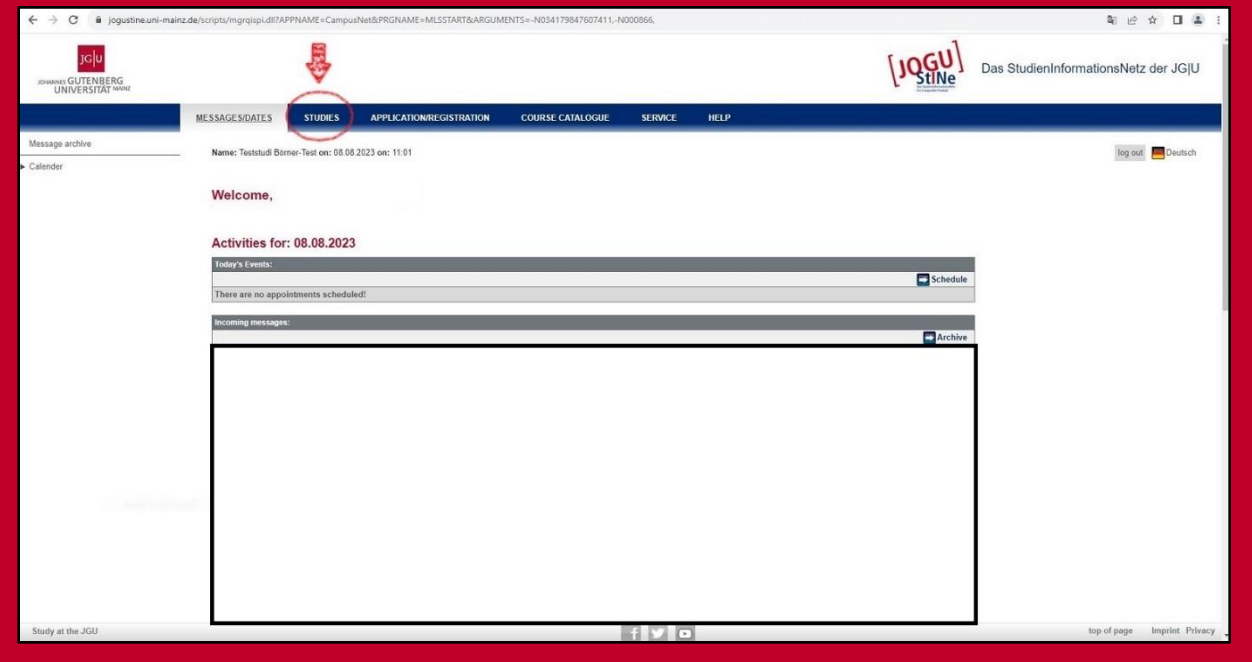

After you have logged into Jogustine, click on "Studies" (see red arrow in the picture above). If Jogustine shows you the German terms, you can easily change the language in the upper right corner. Just click on the small flag and select "English".

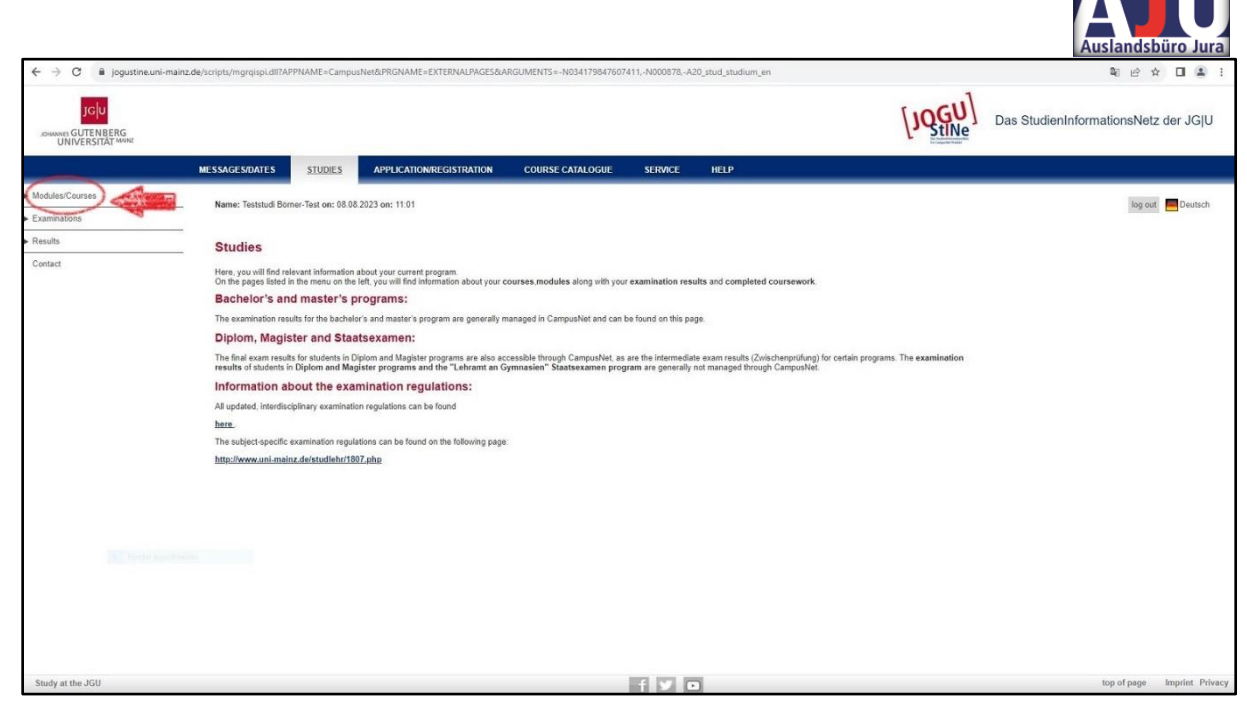

Then click on "Modules/Courses".

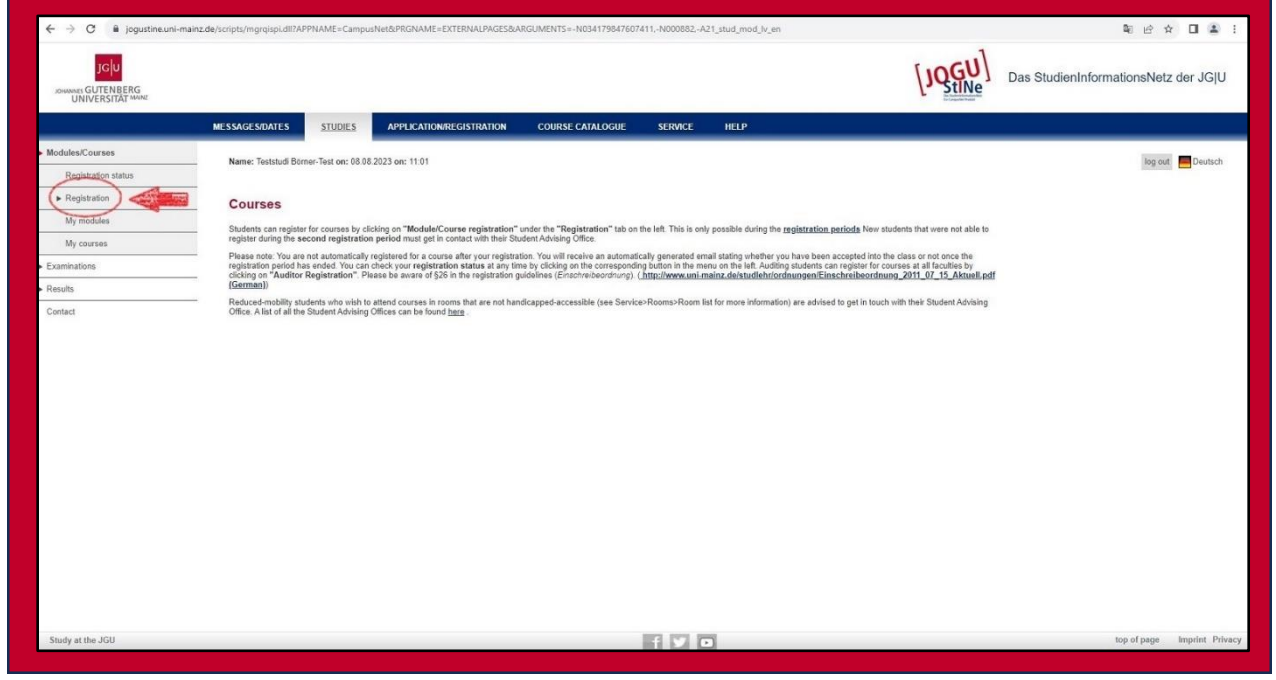

Now click on "Registration".

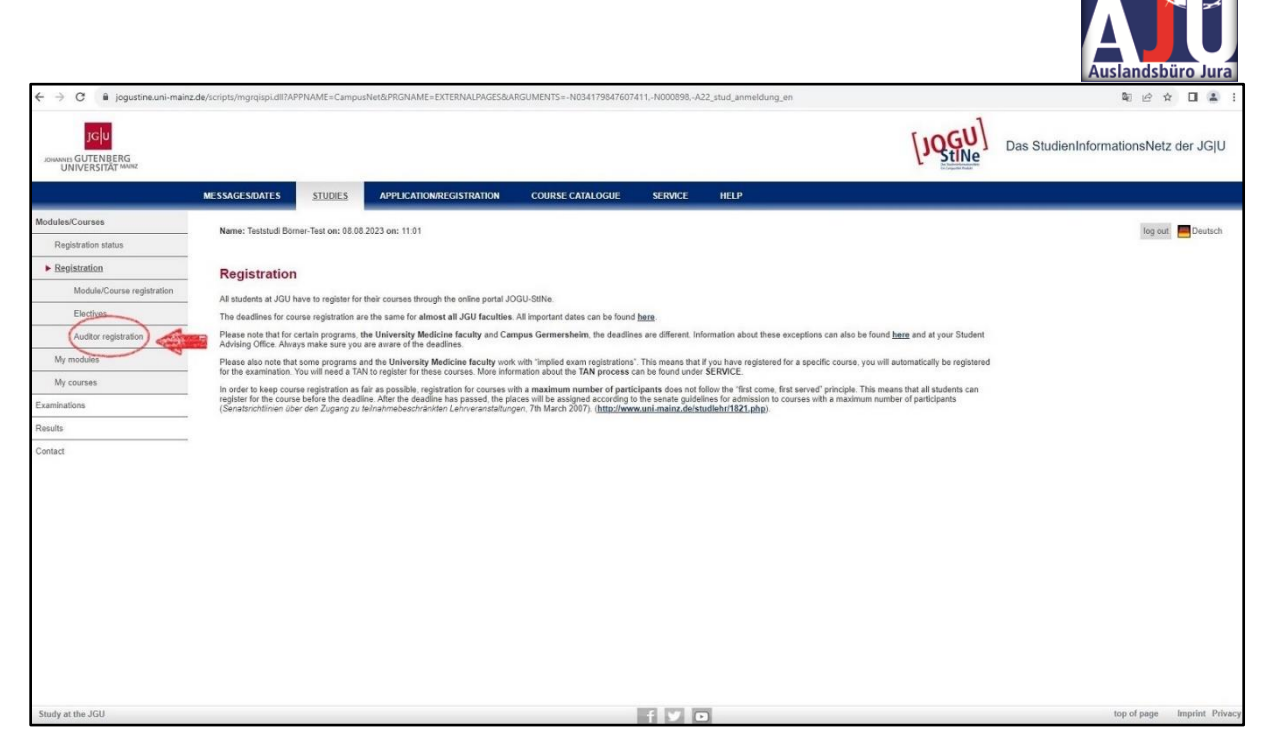

Continue by clicking on "Auditor registration".

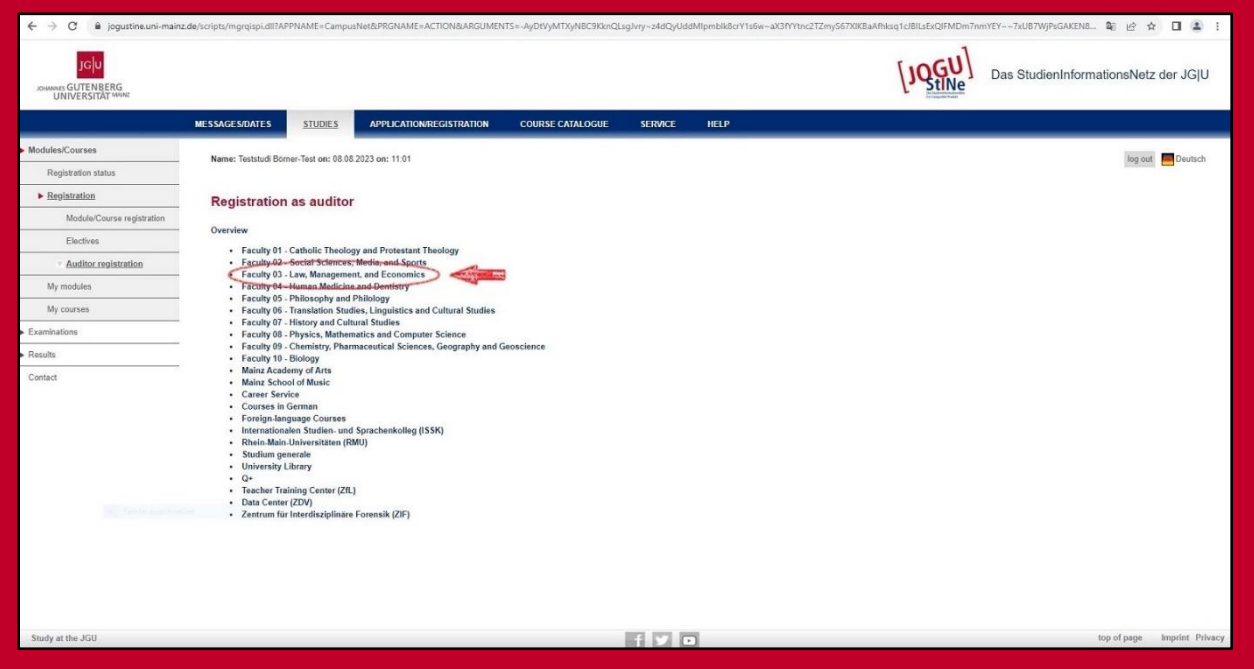

Now you can see all faculties of the Johannes Gutenberg University Mainz. For the law courses click on "Faculty 03 - Law, Management and Economics".

Depending on whether or not you have been given a requirement by your home university, you can also take a look at the other faculties, maybe there is something for you. If you would like to register for a non-subject-related course, please contact the International Office Law.

Here we continue with the legal events.

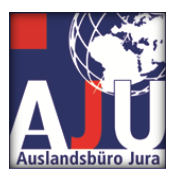

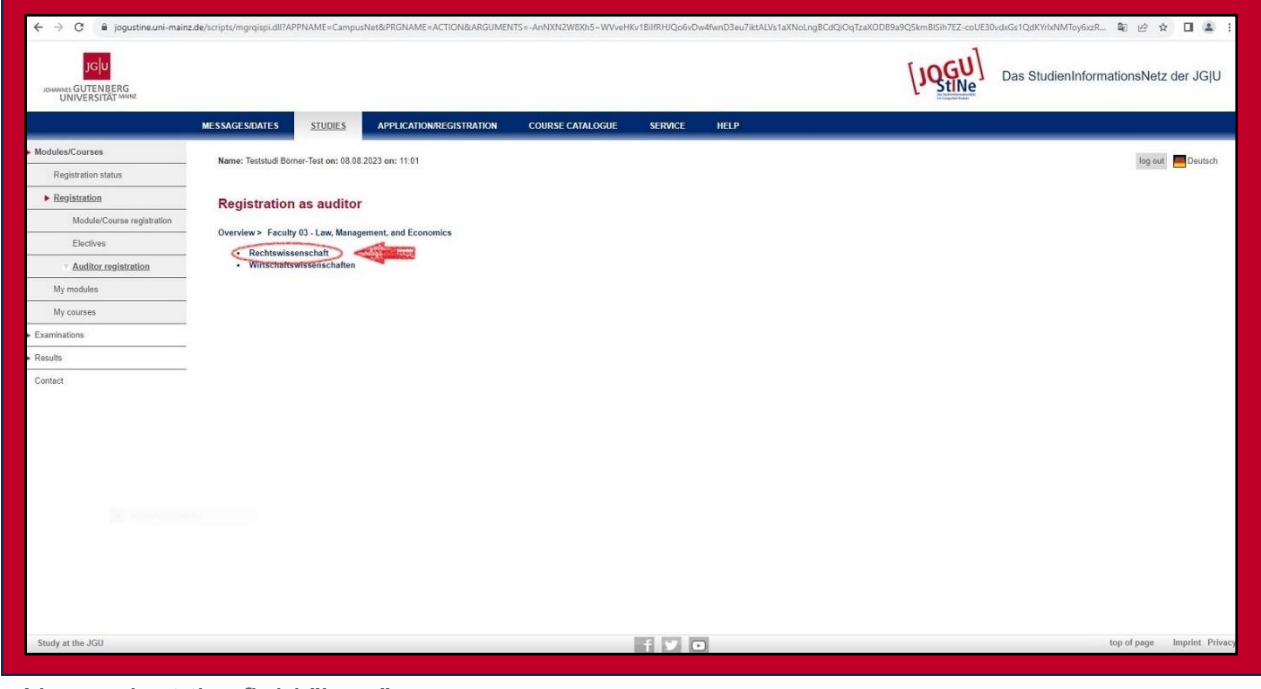

Now select the field "Law".

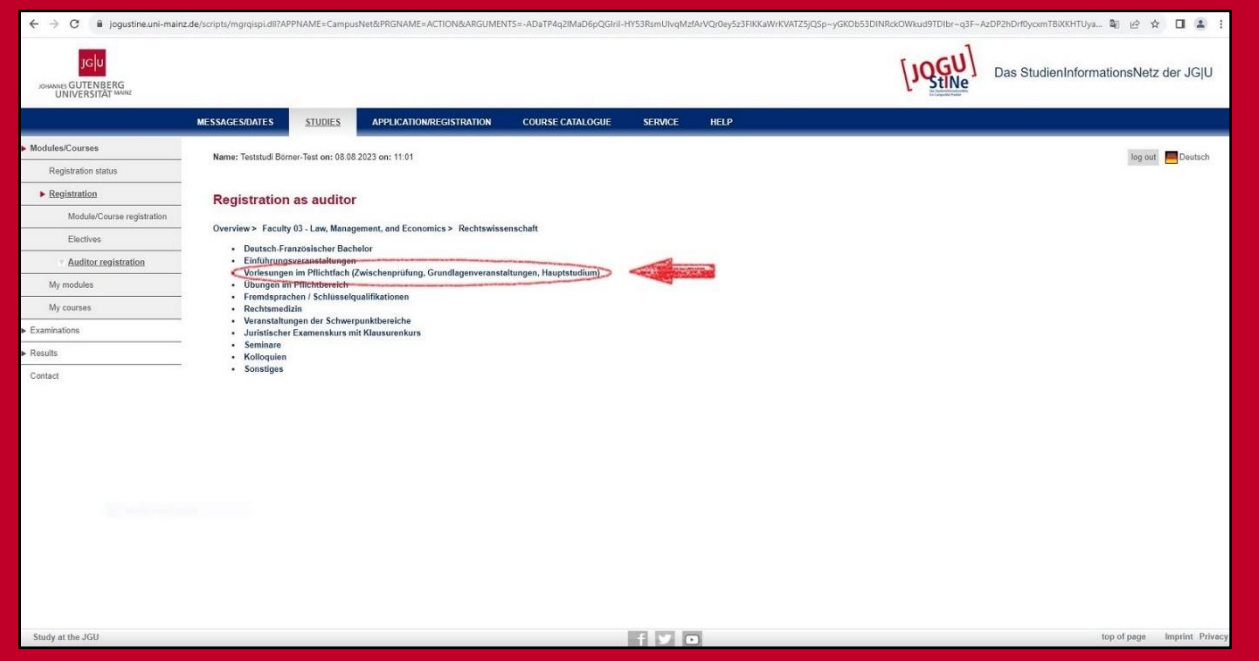

Our example course is located in the folder "Vorlesungen im Pflichtfach". However, it is possible that the courses you have selected are in other folders. Either click through the folders until you find what you are looking for, or follow the path given in the table above.

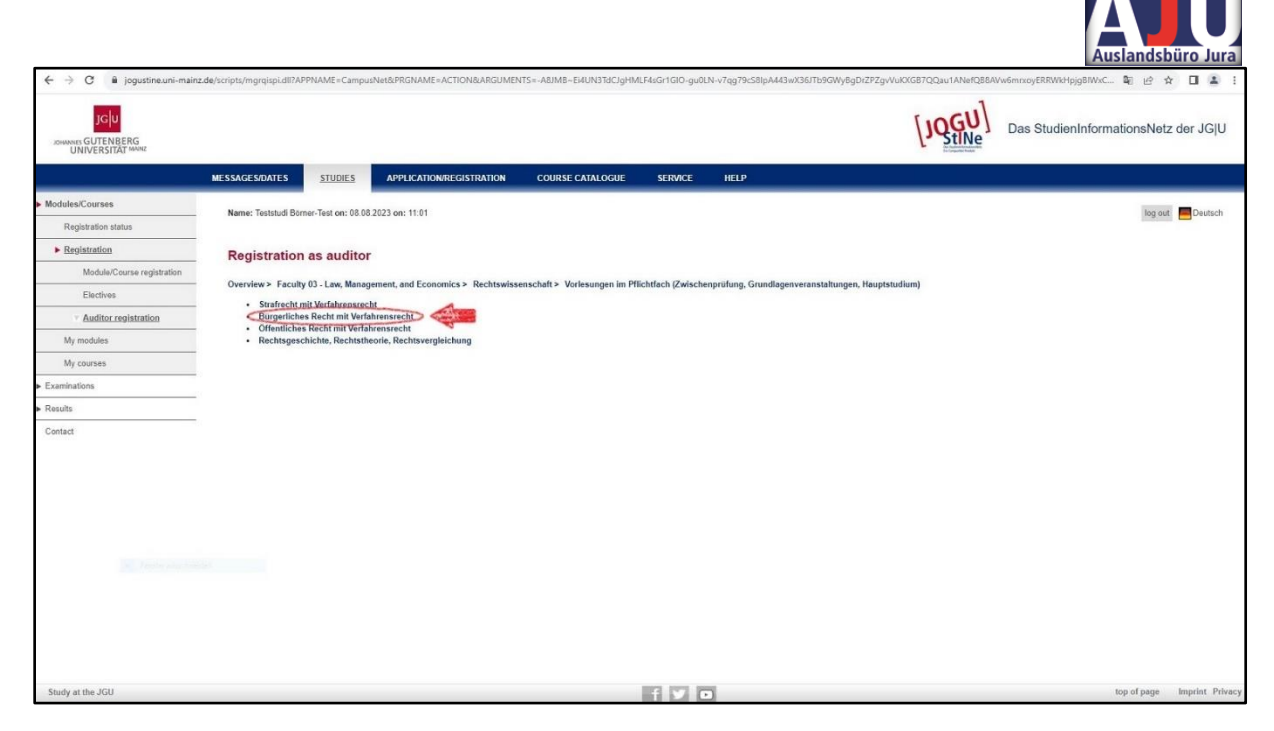

Then choose "Civil Law". You can find out which area of law your course belongs to on the course selection information sheet.

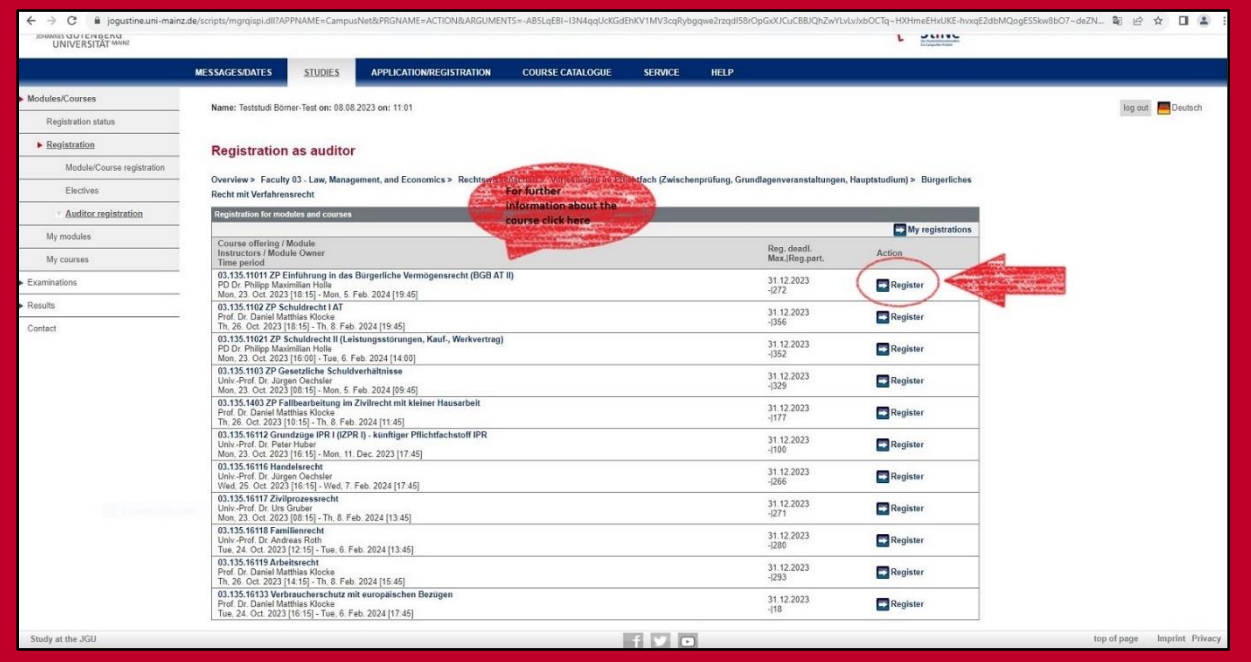

Here you can see all the courses offered in the respective module (here: "Civil Law"). You can now select the course you would like to attend. Click on "Register".

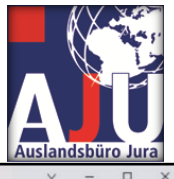

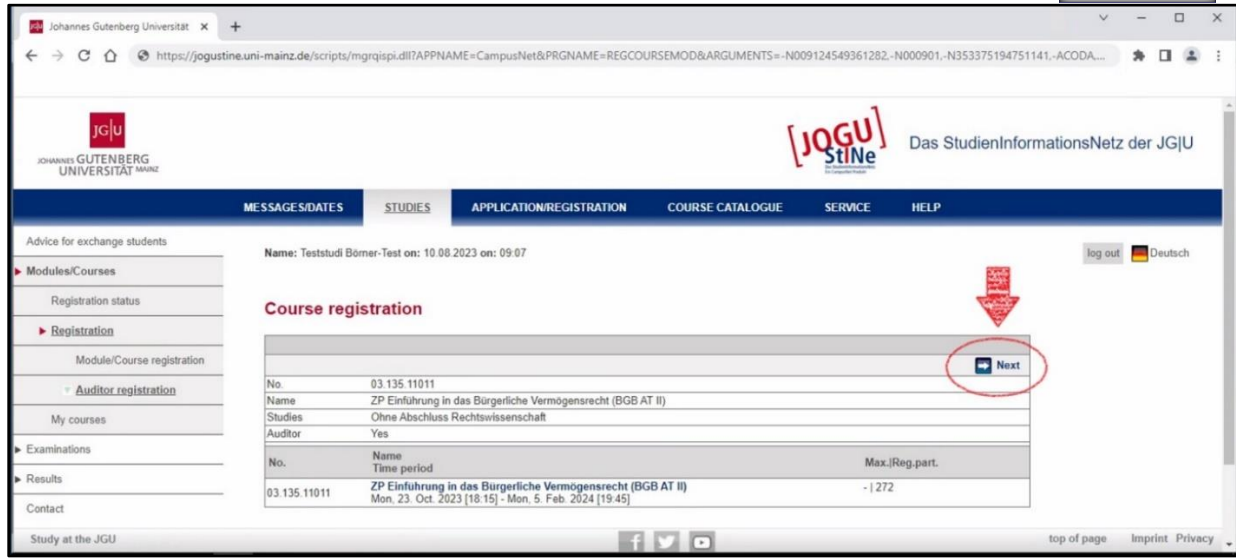

When you have checked all the details and are sure you want to participate in the event, click on "Next".

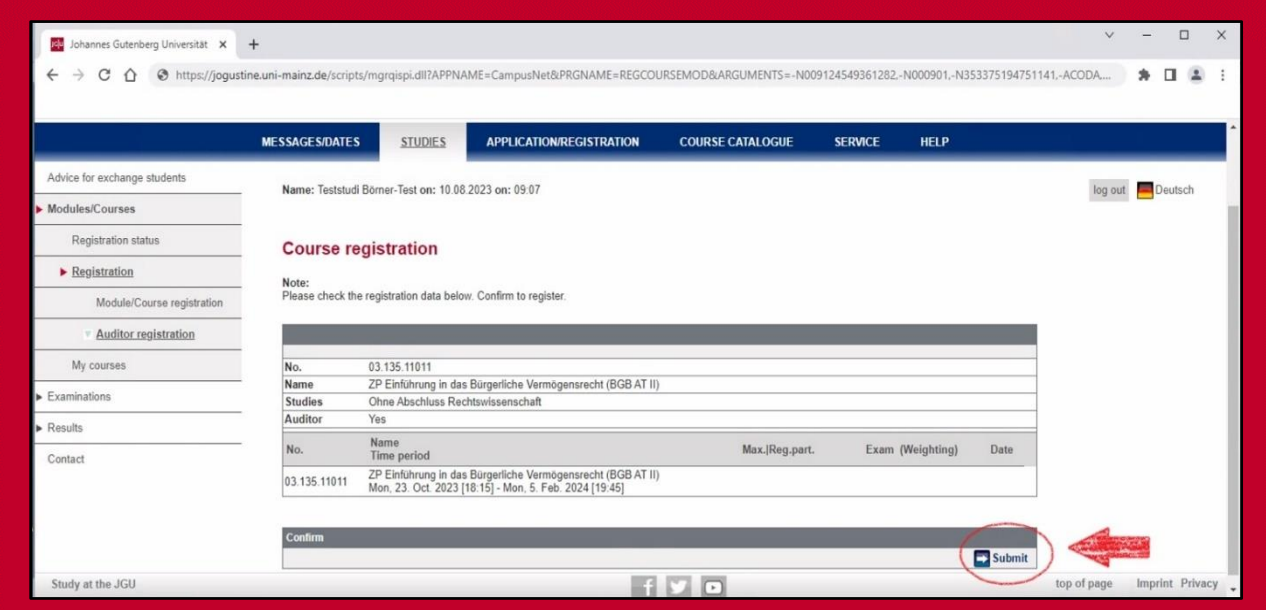

To submit your registration, click on "Submit" in the next step.

Now your registration for the event has been sent. To check that you have done everything correctly, you can do the following:

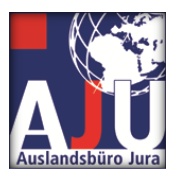

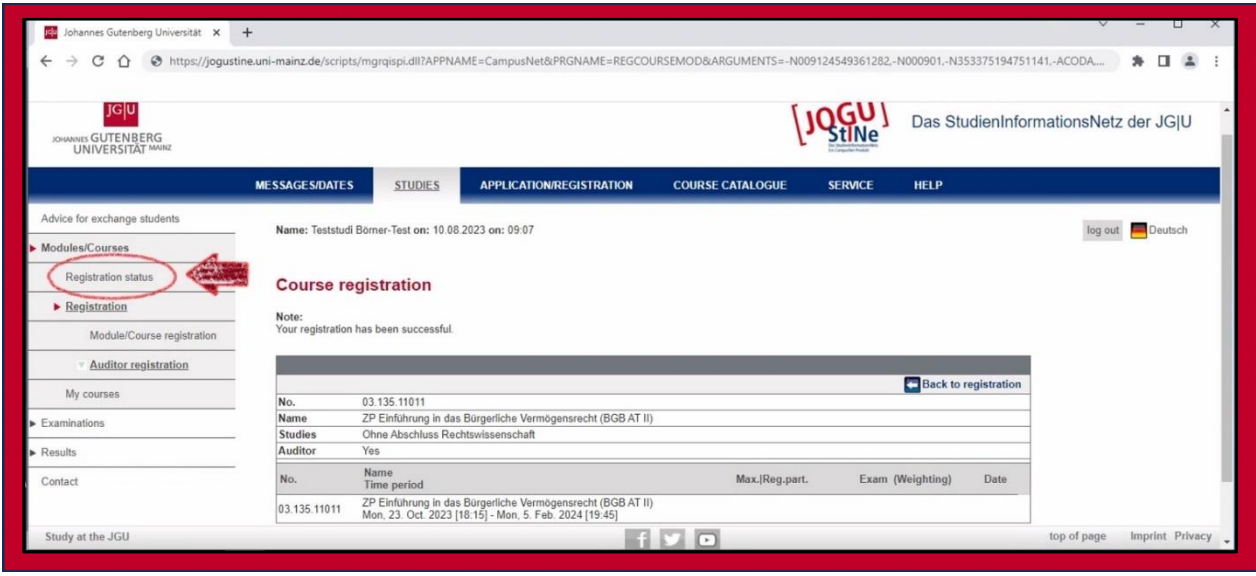

Click on "Register status

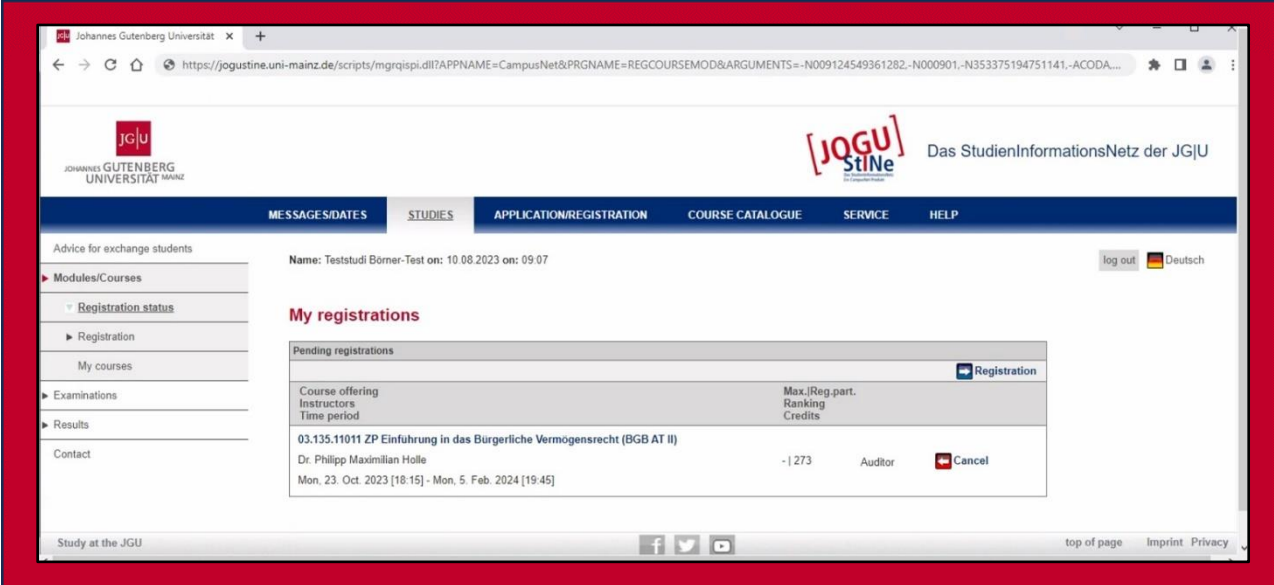

Your course can now be found under "Pending registrations". The course registration will be automatically accepted by the system at a later date. The course will then be moved to the "Accepted registrations" section.

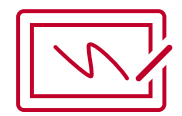

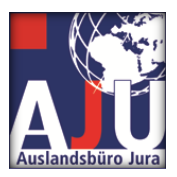

#### Deregister from courses:

<span id="page-16-0"></span>If you would like to withdraw from a course, you can find out how to do so here: Please note that cancellations are only possible within the deadline mentioned above. If you still want to withdraw after that, please contact the International Office Law [\(Nathalie Klaer\)](https://auslandsbuero.jura.uni-mainz.de/team/erasmus-llm-buero/).

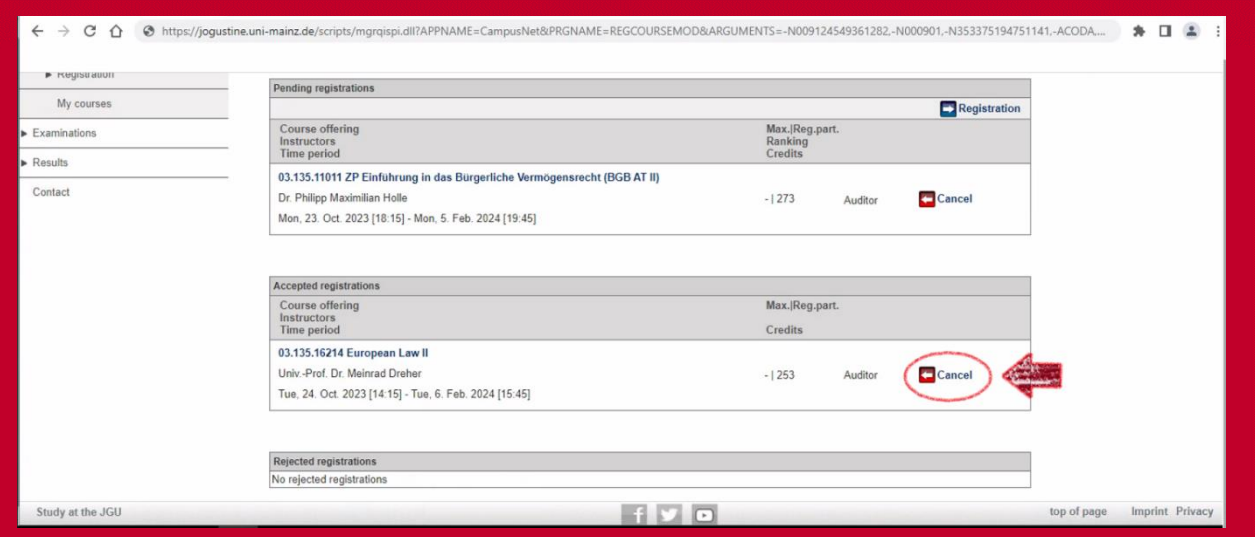

Under "Registration" you will find your courses. Select the course you want to cancel and click on "Cancel".

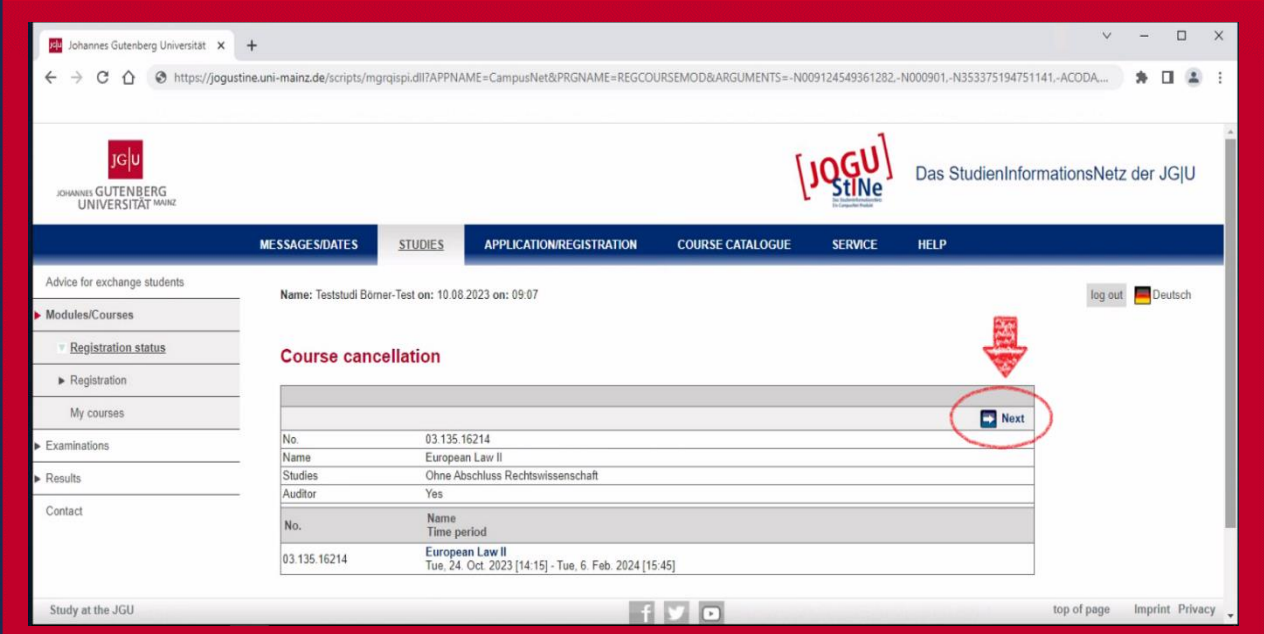

In the next step, click on "Next".

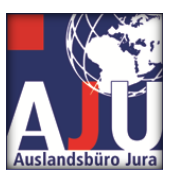

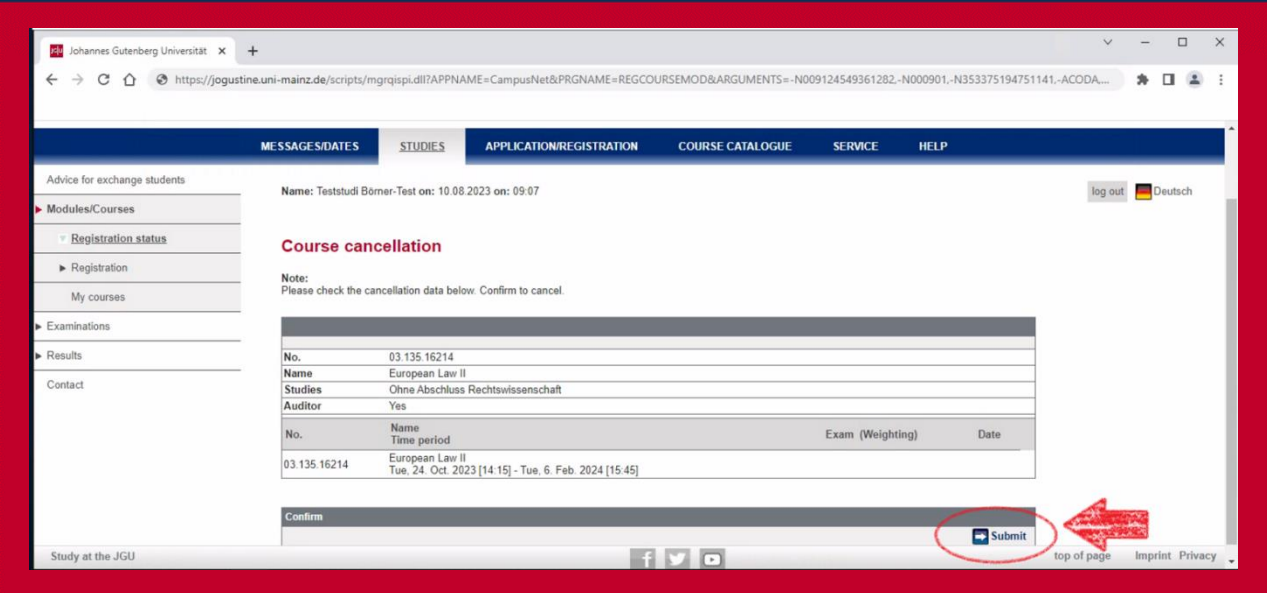

If you are sure you want to unsubscribe, click on "Submit" in the next step.

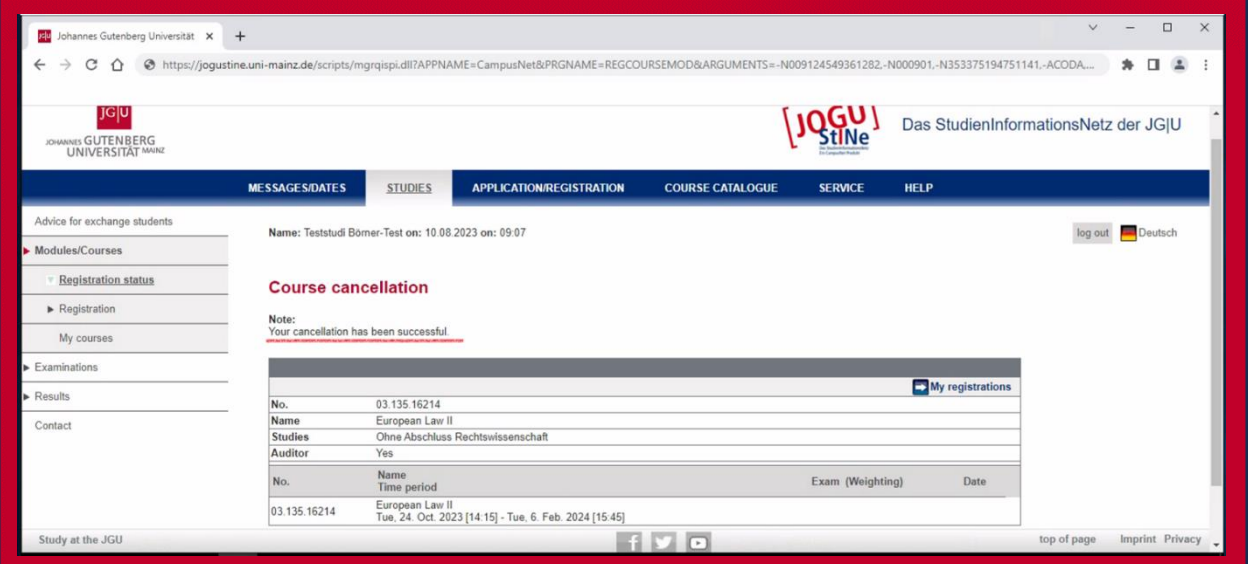

You will now receive the message "Your cancellation has been succesfull" and you are deregistered.

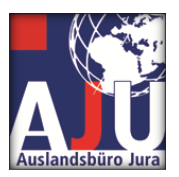

## <span id="page-18-0"></span>**During the semester:**

Now you have chosen all your courses and the semester can begin. Below you will find some information about your new university. So that your life here in Mainz and at the Johannes Gutenberg University will be even better.

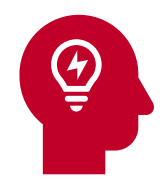

## Tips for studying in Mainz

## **The ReWi**

<span id="page-18-1"></span>ReWi stands for "Law and Economics", because these two departments not only form the Faculty 03 where you are now studying, but also share two buildings on campus. The new ReWi (ReWi I) with the large lecture hall RW1, a cafeteria, a library and common rooms, and the old ReWi (ReWi II), which is directly opposite and mainly houses offices in addition to some seminar rooms.

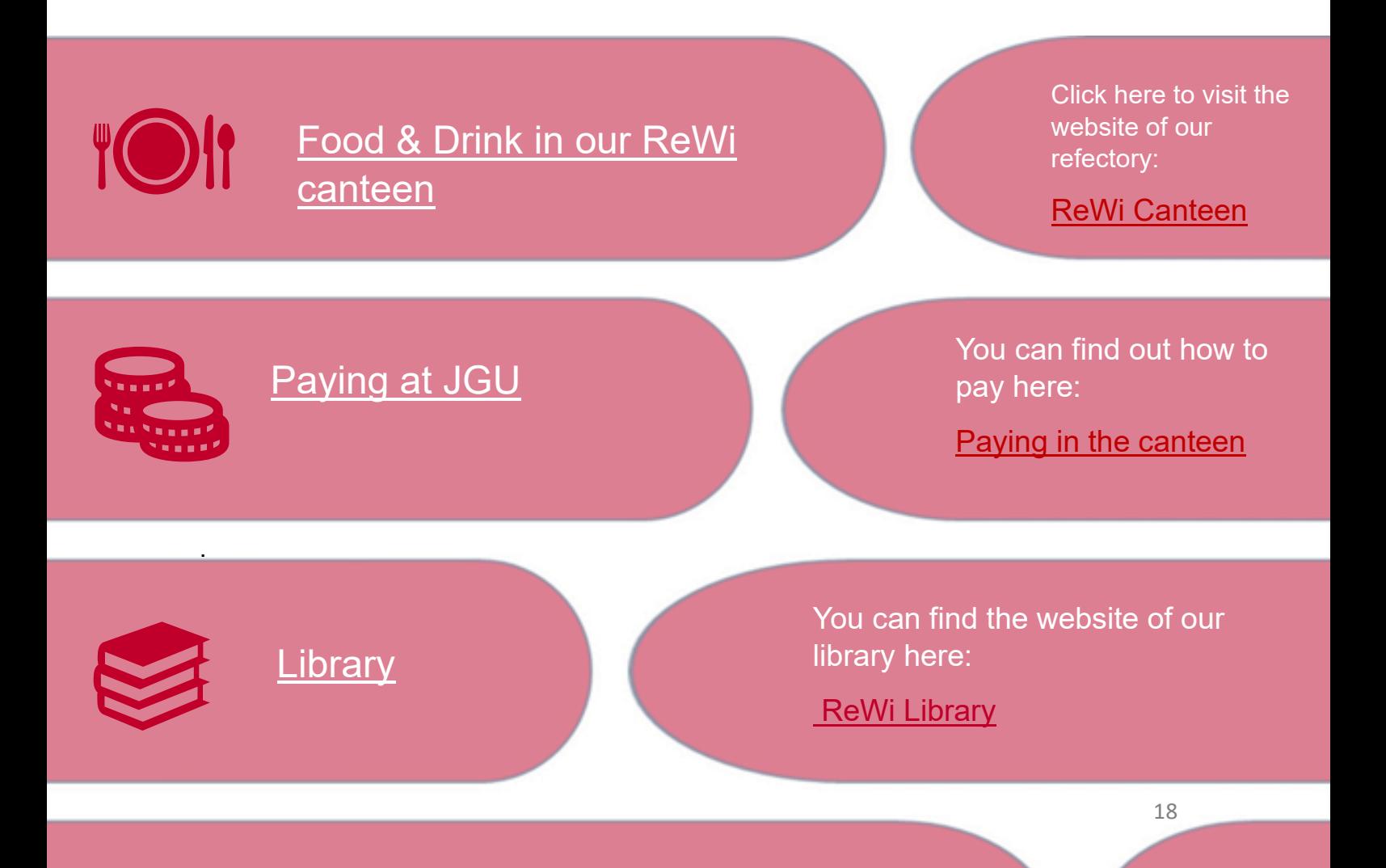

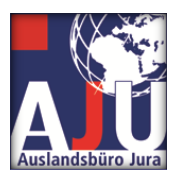

不用 À

## **Free time and personal development**

## [Campus map](https://startseite.uni-mainz.de/files/2023/01/JGU_campusplan.pdf)

Of course, it can always happen that you have a lecture outside the ReWi buildings. Our large campus can get a bit confusing. That's why our campus map is so important, so that you don't lose track of everything.

Would you like to take a break from studying and enjoy your free time? Here you will find many great offers from the University of Mainz.

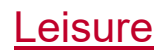

## [Sport](https://www.ahs.uni-mainz.de/unsere-aktuellen-praesenz-kurse/)

Do you want to move more? Then you can find the list of our university sports here.

We also have many interesting study groups. There is something for everyone.

**[Study groups](https://www.campus-mainz.net/freizeit/studigruppen/)** 

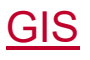

The Gutenberg International School and the International Affairs Department are important contacts for all our international students. There are many great offers here and it's always worth keeping an eye on the website to make sure you don't miss anything.

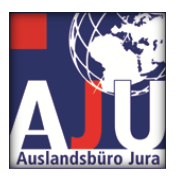

<span id="page-20-0"></span>Examination registrations/ de-registrations

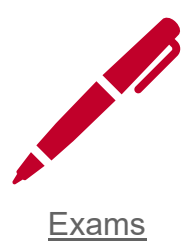

<span id="page-20-1"></span>At the Johannes Gutenberg University in the Faculty of Law 03, there are various examination options and certificates of achievement that form an important part of your studies. In this section, we explain how you can register for the exams and what steps you need to take.

#### Registration for examinations

<span id="page-20-2"></span>One important piece of information first: You will be automatically registered for the exams of your study plan. This means that you do not have to take any further steps to be admitted to these exams. The registration takes place within the framework of the regular course registration and is coordinated by the International Law Office.

However, you must register independently for non-subject-related events or events of the ISSK [\(Internationales Studien-](https://www.issk.uni-mainz.de/) und Sprachenkolleg). These are special courses or workshops that do not belong to the Department of Law. The registration procedures for these events may vary, so it is important that you find out in good time about the exact steps you need to take to register for these additional offers.

#### Invitation deadline

<span id="page-20-3"></span>You are usually invited to take the exams in the winter semester from mid-December to the beginning of January. This gives you enough time to prepare for the exams and organise your exam schedule.

Please make sure you read your emails and communications from the university carefully so that you don't miss any important information about your exams. If you have any further questions or concerns, please do not hesitate to [contact](https://auslandsbuero.jura.uni-mainz.de/team/erasmus-llm-buero/) us.

The summons period for exams is usually one to two weeks. This means that you usually have enough time to prepare for the upcoming exams once you have received your summons. It is advisable to use this time efficiently and create a structured exam plan to ensure that you are well prepared. If there are any changes or special circumstances that affect the summons deadline, we will inform you in good time.

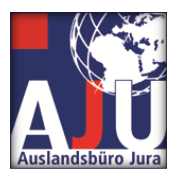

#### Forms of examination

<span id="page-21-0"></span>The type of exam you take depends on your lecturer. Some prefer oral exams, where you demonstrate your knowledge in a personal conversation. Others prefer group oral exams, where you are tested together with other exchange students. Still others prefer written exams. An oral exam is also possible in MS teams. It is also possible that you will have to hand in a written paper (Hausarbeit). You are welcome to talk to your lecturer about the forms of examination and perhaps also express your wishes. You will be informed of the exact form of the examination either at the beginning of the semester or, at the latest, with the invitation to the examination.

The examinations within the framework of the Zwischenprüfung (ZP) usually take place on the dates set for the Zwischenprüfung. The International Office for Law contacts the chairs and determines the examination date in consultation with you. As soon as the date is fixed, you will receive an official invitation from us with all the important details. This invitation also serves as confirmation of your registration for the exam.

No more than two exams can be taken per day. We recommend taking a break of at least half an hour between exams. If this is not possible, please contact us. We will try to find a solution.

#### Notification and grades

<span id="page-21-1"></span>The grades of your exams are recorded by the respective chairs and forwarded to the International Law Office. We make sure that the grades are reliably forwarded to you so that you can keep track of your study progress.

#### Non-participation in examinations

<span id="page-21-2"></span>If you decide not to take a certain exam, it is important that you inform the International Office Law in good time by e-mail.

The last date for notification is 24.05.2024.

Please send the message to the following address: erasmus-jura@uni-mainz.de.

Please enter "Prüfungsabmeldung" and your last name in the subject line of the e-mail. For example, Max Mustermann, who would like to deregister from an exam, should use "Prüfungsabmeldung-Mustermann" as the subject. We will then take the necessary steps.

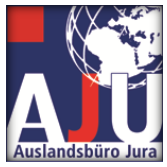

In case of non-attendance due to illness or non-attendance after you have received the invitation to your exam, we require a medical certificate. In any case, please inform the chair and the International Office Law.

We hope that this information will help you to plan and take the exams at our university. If you have any further questions, please do not hesitate to contact us by email or in person. We are here for you!

#### Examination repetition

<span id="page-22-0"></span>If you fail an exam, you have the option of repeating it once. These retakes usually take place during the semester break. This gives you the opportunity to deepen your knowledge and skills and improve your exam result. Please note that the exact dates and requirements for the repeat examinations depend on the respective dates of the lecturers. If you have any questions or uncertainties, please contact the International Office Law.

#### Early correction for ERASMUS students

<span id="page-22-1"></span>We understand that at most partner universities the next academic year starts earlier than in Germany. We therefore try to ensure that the examination results are usually available by the end of February. We will inform the chairs accordingly and ask for their cooperation.

To support this process, we would also like to ask you to indicate on the cover page of your written exams that you need a pre-correction. This allows the examiners to prioritise your exams and ensure that the results are available in time for your transcript.

We will do our best to support you during your ERASMUS study visit and hope that these measures will contribute to a smooth transition to your home university. If you have any further questions or concerns, please do not hesitate to contact us.

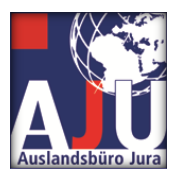

## <span id="page-23-1"></span><span id="page-23-0"></span>**End of the semester:**

### Transcripts and certificates

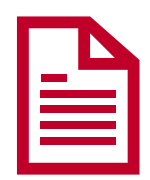

#### 2. performance records: Transcripts and certificates

<span id="page-23-2"></span>We know how important it is that you receive the appropriate transcripts and certificates at the end of your stay at Johannes Gutenberg University Mainz to officially document your academic achievements. In this section we would like to inform you about how you can obtain these documents from us.

#### Transcript of Records (ToR)

<span id="page-23-3"></span>At the end of your stay at the Johannes Gutenberg University Mainz, you will receive a Transcript of Records (ToR). You submit this document to your home university to prove that you have successfully completed your courses and exams.

At present, the ToR is handed out to you by the International Law Office after you have passed your exams and, if applicable, obtained your Scheiner. You will receive a printout of the ToR with signature or a pdf document by email.

#### Request for certificates

<span id="page-23-4"></span>If you need further certificates during or after your stay at the Johannes Gutenberg University Mainz, you can apply for them if necessary. The International Law Office will be happy to help you and will issue the required documents upon request.

We want to make sure that you receive all the necessary documents to make your study stay successful and to document your experience at Johannes Gutenberg University Mainz at your home university. Therefore, we ask you to keep your data in Jogustine up to date at all times. You can also create your exmatriculation certificate yourself via Jogustine.

Please contact the International Law Office if you have any questions or need assistance with the time-critical preparation of the certificates.

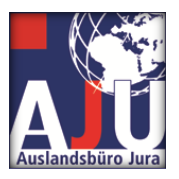

## <span id="page-24-0"></span>**Helpful addresses and ways of communication**

Johannes Gutenberg University Mainz FB 03: Law Office Abroad 55099 Mainz GERMANY Tel.: +49 (0) 6131 39-22074 Fax: +49 (0) 6131 39-23828 Information on data protection can be found here: <https://startseite.uni-mainz.de/datenschutz/>

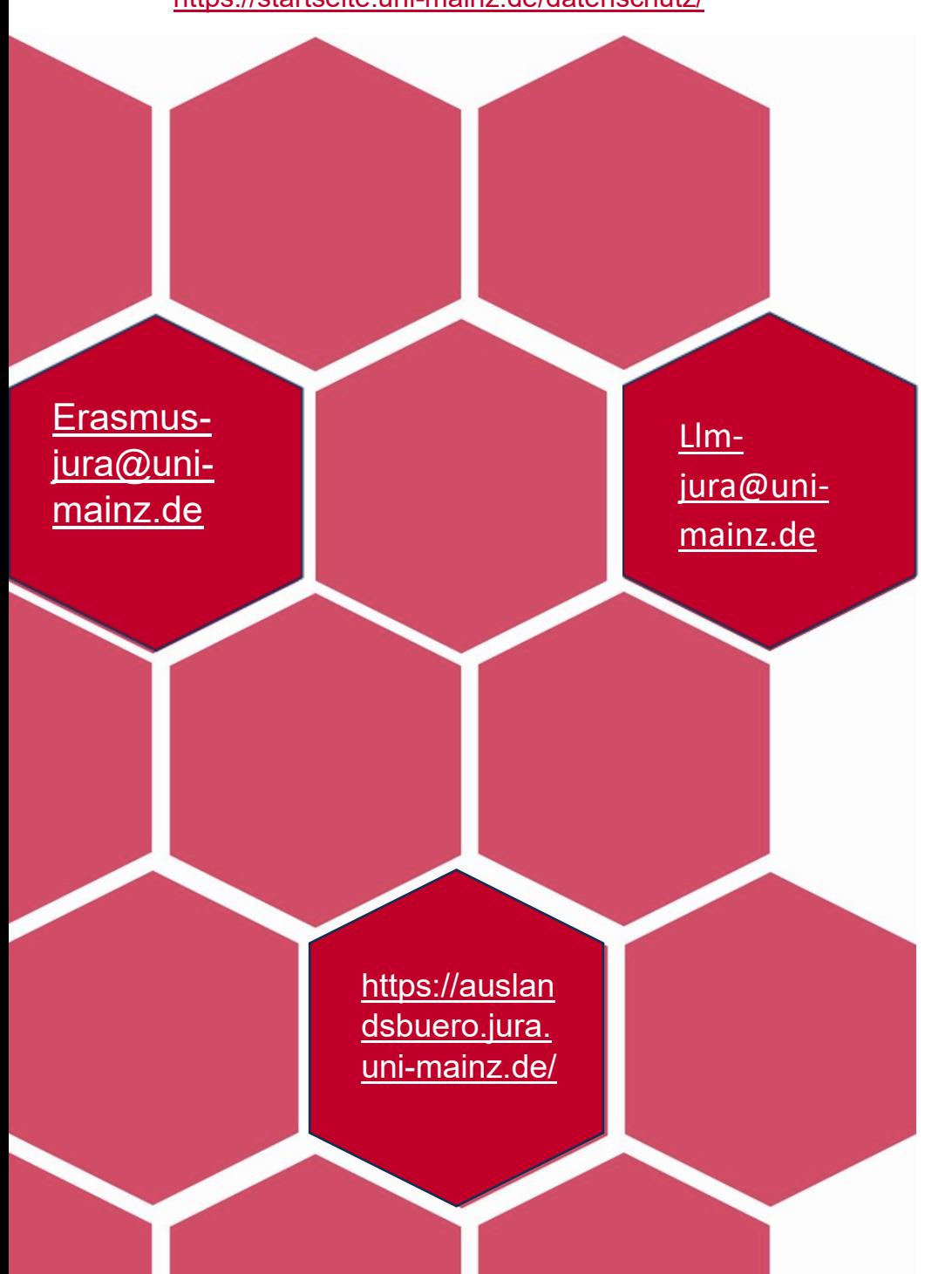

#### **Contact**

Klaus Mayer: Office: ReWi I 02- 133

Phone: +49 (0)6131 39-22026

Office hours in presence: Tue 9-12 and 12:30-15; Thu 9-12 and 12:30- 15:00

Office hours by telephone: Mon, Wed, Fri: 9-12 a.m.

#### Nathalie Klaer:

Office: ReWi I 02- 132

Phone: +49 (0)6131 39-22074

Office hours: Tue and Wed 10-12 hrs, Thu 10-14 hrs

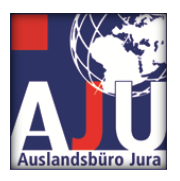

# **Imprint**

Johannes Gutenberg University Mainz, Department 03 Office Abroad Law 55099 Mainz Email: [erasmus-jura@uni-mainz.de](mailto:erasmus-jura@uni-mainz.de)